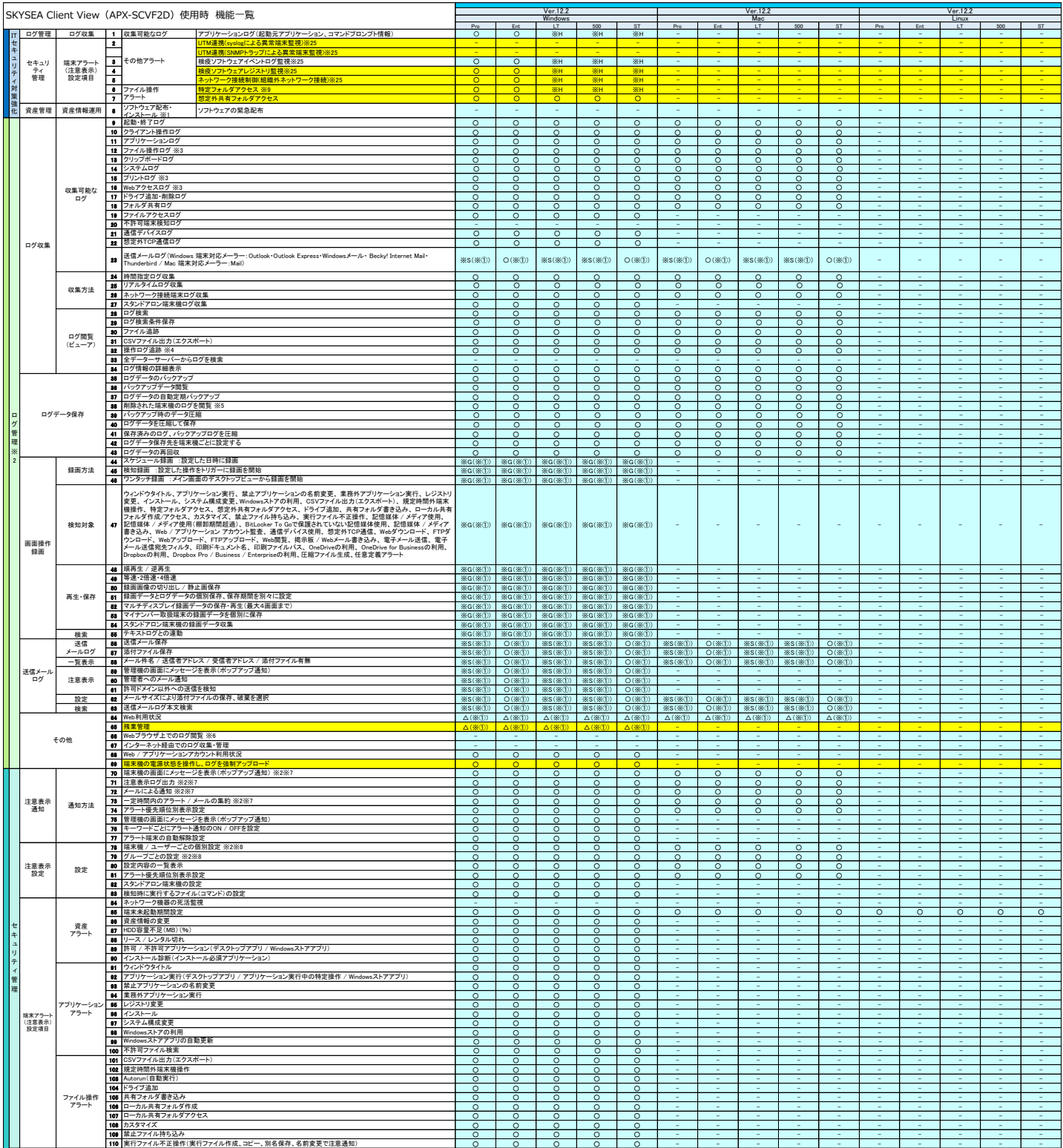

その他

傾向分析レポート 注意表示レポート 資産・ログ利活用レポートライブラリ ※18

Pro Ent LT 500 ST Pro Ent LT 500 ST Pro Ent LT 500 ST Ver.12.2 Ver.12.2 windows Mac Mac Linux Mac Linux Mac Linux Mac Linux Mac Linux Mac Linux Mac Linux Mac Linux Mac Linux Mac Linux Mac Linux Mac Linux Mac Linux Mac Linux Mac Linux Mac Linux Mac Linux Mac Linux Mac Linux Mac Linux Mac Linux SKYSEA Client View(APX-SCVF2D)使用時 機能一覧 Ver.12.2 111 |Web / アブリケーションアカウント監査<br>**112 |**通信デバイス使用 ○ ○ ○ ○ ○ - - - - - - - - - - ○ ○ ○ ○ ○ - 113 ○ 114 - - - 115 ○ ○ ○ ○ ○ - - - - - - - - - - 116 ○ ○ ○ ○ ○ - - - - - - 117 ○ 118 - - - 119 - - 120 ○ ○ ○ ○ ○ - - - - - - - - - - 121 ○ ○ ○ 122 123 124 - - - - - ○ ○ ○ ○ ○ - - - - - - - - - - ○ ○ ○ ○ ○ - - - - - - - - - - 128 OneDriveの利用<br>128 OneDriveの同期<br>127 OneDrive for Bus<br>Dropboxの利用<br>128 Dropbox Pro / B<br>130 BitLockerドライブ<br>131 <mark>レジストリ操作</mark><br>131 <mark>レジストリ操作</mark> ○ ○ ○ - - - - ○ ○ ○ ○ ○ - - - - - - - - - - ○ ○ ○ ○ - - - - - - - - - ○ ○ ○ ○ ○ - - - - - - - - - - 1338 (※③) △(※②) △(※③) △(※③) △(※④) △(※④) △(※④) △(※④) △(※④) △(※④) △(※④) △(※④)<br>133 137 ≈ 137 ≈ 138 ≈ 137 ≈ 137 ≈ 137 ≈ 137 ≈ 137 ≈ 137 ≈ 137 ≈ 138 ∞ 138 ∞ 138 ∞ 138 ∞ 138 ∞ 138 ∞ 138 ∞ 138<br>136 ≈ 137 ≈ 138 ∞ 138 ∞ 138 ∞ 13 - - - - - - - - - - - - - - - - - - - - - - - - - - - - - - - - - - - - - - - - - - - - - - - - - - - - - - - - - - - - - - - - - - O | ※L | ※L | ※L 142 - (※③) - (※③) - (※③) - (※③) - (※③) 143 - (※③) - (※③) - (※③) - (※③) - (※③) 144 - (※③) - (※③) - (※③) - (※③) - (※③) アプリケーション実行(デスクトップアプリ / Windowsストアアプリ) 禁止アプリケーションの名前変更 - - - - - - - - - - - - - - - - 14】黒善善者がプリゲーション実行<br>- 1990年(1992年) - 1990年) - 1990年(1990年) - 1990年(1990年) - 1990年(1990年) - 1990年) - 1990年(1990年) - 1990年) - 1990年<br>- 1990年) - 1990年(1990年) - 1990年) - 1990年(1990年) - 1990年(1990年) - 1990年(1990年) - 1990年) - 199 - - - - - - - - - - - - - - - - - - - - - - - - 152 - (※③) - (※③) - (※③) - (※③) - (※③) 153 - (※③) - (※③) - (※③) - (※③) - (※③) 154 - (※③) - (※③) - (※③) - (※③) - (※③) 155 - (※③) - (※③) - (※③) - (※③) - (※③) 156 - (※③) - (※③) - (※③) - (※③) - (※③) 157 - (※③) - (※③) - (※③) - (※③) - (※③) 158 - (※③) - (※③) - (※③) - (※③) - (※③) 159 - (※③) - (※③) - (※③) - (※③) - (※③) 160 - (※③) - (※③) - (※③) - (※③) - (※③) 161 - (※③) - (※③) - (※③) - (※③) - (※③) 162 - (※③) - (※③) - (※③) - (※③) - (※③) 163 - (※③) - (※③) - (※③) - (※③) - (※③) 164 - (※③) - (※③) - (※③) - (※③) - (※③) - - - - - - - - - - - - - - - - - - - - - - - - - - - - - - - - - - - - - - - - - - - - - - - - - - - - - - - - - - 165 - (※③) - (※③) - (※③) - (※③) - (※③) OneDriveの利用 166 - (※③) - (※③) - (※③) - (※③) - (※③) - - - - - - - - 167 Dropbox の利用 - (※③) - (※③) - (※③) - (※③) - (※④) - (※④) - (※③) - (※③) - (※③) - (※③) - (※③)<br>168 Dropbox Pro / Business / Enterpriseの利用<br>168 USBメモリによるコンピューター使用制限 - - - - - 170 △(※②) △(※②) △(※②) △(※②) △(※②) 任意定義アラート IPアドレス / MACアドレス 171 172 - - - - - - - - - - - - - - - - - - - - 173 - - - - - - - - - - - - - - 174 175 - - - - - 道断 ※10 - - - - - - - - - - - - - - - WSUS連携 177 Windows Updateの実行スケジュール設定(部署ごと、または端末機ごと)<br>178 WSUSクライアント設定 - -  $\frac{178}{178}$ ○ ○ ○ ○ - - - - - <u>179 <mark>CPU / HDD / SSD / パッテリー(情報収集設定)</mark></u><br>1<mark>81 C</mark>OPU / HDD / SSD / パッテリー(稼働状態表示)<br>181 異常検知の通知設定<br>188 異常検知履歴表示 O | ※T | ※T | ※1 - - - - - - - - O | ※T | ※T | ※1 - - O | ※T | ※T | ※1 - - ○ O | ※T | ※T | ※1 - - - - - O | ※T | ※T | ※1 - - - - - - - - 188 <mark>異常検知履歴表示<br>184 異常端末表示(異常端末のデスクトップ画像のみ表示)</mark> O | ※T | ※T | ※1 - - 185 SKYSEA Client Viewの通信セキュリティ設定(電子証明書発行 / 登録) - - 185<br>186<br>187 ○ ○ - - - - - 187 SKYSEA Client Viewの通信受け付けネットワーク設定 - - - - - - - - <mark>YSEA Client Viewの不正停</mark><br>Bデバイス台帳自動登録 - - 189 190 191 192 193 194 - ○ ○ ○ ○ ○ ○ ○ ○ - - - - - - - - - - - - - - - ○ ○ ○ ○ - - 195 196 197 - - - - - - - - - - - - - 198 199 ○ ○ ○ ○ ○ ○ ○ ○ - ○ - - - - 200 △(※②) △(※②) △(※②) △(※②) △(※②) △(※②) △(※②) △(※②) △(※②) △(※②) - 201 ○ ○ - PCログオン認証 202<br>203<br>デバイス 204<br>アラート 201<br>設定 207<br>108 - - ○ - - - - ○ ○ ○ ○ ○ ○ ○ ○ ○ ○ - - - - - ○ ○ ○ ○ ○ - - - - - - - - - - - - - - - - - - - - - 209<br>210<br>211<br>213<br>214 - - - - - - - - - - - - - - - - - - - - - - - - - - - - - メディア<br>管理 ※15 管理者設定 215 ○ ○ - - - - - - - - 216<br>216<br>217 - - - - - - - - 217 △(※②) △(※②) △(※②) △(※②) △(※②) - - 218 219 220 221 222 223 224 225 226 227 228 229 230 231 - - ○ ○ - - - - - - - - - - - - - - - - - - - - - - - - - - - - - - - - - - ○ ※M ※M ※M - - - - - - - - ○ ※M ※M ※M - - - - - - - - - - - - - - - - - - - - - - - - - - - - - - - - - - - - - - - - - - - - - - - - - - - - - - - - 232 - - - - - サーバーシミュレーション 233 - - - - - - - - - - - - - - - - - - - - 235 - - - - - 236 - - 237 - - - 238<br>239<br>240 - - - - - - - - - - 241<br>242<br>244<br>244 - - - - - - - - - - - - - - - 想定外TCP通信 Webアップロード / ダウンロード FTPアップロード / ダウンロード Web閲覧 :<br>' Webメール書き込 印刷枚数 OneDriveの利用<br>OneDriveの利用<br>Oropbox For Businessの利用<br>Dropbox Pro / Business / Enterpriseの利用<br>BitLockerドライブ暗号化でスマートカードを使用した認証(復号化条件時に設定不可) 印刷ファイルパス 印刷ドキュメント名 印刷禁止 印刷物取り忘れ 残業時間お知らせメッセージ 管理者権 レジストリ変更 インストール システム構成変更 Windowsストアの利用 任意定義アラ<del>ートを優先する</del><br>ユーザーアラートを<del>優先する</del><br>不許可端末遮断<br>電子メール送信宛先フィルタ<br><br><mark>SNMPトラップにおし添24</mark><br>17<mark>グオフし忘れ防止 ※24</mark><br>17グオフし忘れ防止 ※24 その他 その他 アラート 記憶媒体 / メディア書き込み<br>Webアップロード / ダウンロード<br>Webアップロード / ダウンロード<br>FTPアップロード / ダウンロード<br>Web閲覧<br>掲示板 / Webメール書き込み その他 アラート <del>]</del><br>usinessの利用 167 Dropboxの利用<br>168 Dropbox Pro / 1<br>169 USBメモリによる ファイル操作 アラート CSVファイル出力<br>規定時間外端末機操作<br>特定フォルダアクセス<br>共有フォルダ書き込み<br>カスタマイズ ペアマイへ<br>止ファイル持ち込み<br>行ファイル不正操作(実行ファイル作成、<mark>コピー、別名保存、名前変更</mark> 記憶媒体 / メディア使用 記憶媒体 / メディア使用(棚卸期間超過) 管理者へのメール通知 検知した不許可端末をネットワークから遮断 端末機異常通知 ※24 <mark>と<br><sub>著知設定</sub></mark> 不許可端<br>末検知 /<br>遮断 不許可端末 ログ 許可設定状況 不許可端末を一覧表示 注意表示 管理機の画面にメッセージを表示(ポップアップ通知) ユーザー<br>アラート<br>(注意表<br>設定項目 アプリケーション アラート ウィンドウタイトル 業務外アプリケーション実行 セキュリティ強化 デバイス管理※ ※11 デバイス 管理 登録・管理・棚卸 USBデバイス台帳自動登録<br>USBデバイス棚卸<br>USBデバイスライル確認 ※11※12<br>Webブラウザ上での情報閲覧 ※6<br>Webブラウザ上での情報閲覧 ※6<br>スタンドアロン端末への管理情報設定 セキリテ 管理 端末アラート (注意表示) 設定項目 USBメモリによるコンピューター使用制限 デバイス アラート 設定 記憶媒体使用(棚卸期間超過)<br>記憶媒体使用(棚卸期間超過)<br>記憶媒体書き込み ※13※14<br>USBデバイスによる不正ファイル持ち込み ※12<br>USBデバイス<br>メディア棚卸<br>メディア棚卸 **185 接続時のウイルスチェック**<br>管理者設定 196 USBデバイス登録設定<br>197 USBデバイス管理者承認 使用制限 ※2 部署別使用制限 USBデバイスの複数部署管理設定 ユーザー / 端末機別使用制限 デバイス種別制御 申請・承認 ワークフローシステム 中請・承認<br><u>ワークフローシステム 288 ファイル持ち出し申請</u><br>取り扱いファイル暗号化 288 ファイルの復号<br>取り扱いファイル暗号化 288 ファイルの復号 部署別使用制限 ユーザー / 端末機別使用制限 メディア種別制御 メディア使用 メディア使用(棚卸期間超過) メディア書き込み デバイスアラート 設定 登録・管理・棚卸 メディアの台帳登録※16 メディア台帳管理 Webブラウザ上での情報閲覧※6 スタンドアロン端末への管理情報設定 接続時のウイルスチェック メディア登録設定 使用制限 レポト※ $\frac{1}{7}$ ログ解析 レポート ユーザー作業状況にユーザー別作業時間解析、最審別作業時間解析)<br>アプイルサーバーアクセス解析<br>使用等別接続、端末別比較、ファイル名別比較)<br>株主機務機能保安<br>セキュリティ(端末別プラー比較、日別アラート発発権部<br>ブリケーシュン解析(端末別 / 日別比較)<br>アプリケーシュン解析(端末別 / 日別比較)<br>アプリケーシュン解析(端末別 / 日別比較)<br>アプリケーシュン解析(端末別 / 日別比較) <sub>H27 |</sub>#6| (1-4-12-21-51-51-31-4-65-2-2)<br>一ション解析(端末別/日別比較)<br>セス解析(時間帯別Webアクセス推移 資産レポー 端末利用状況 ライセンス利用状況レポート 不許可アプリケーションインストール状況レポート 不許可アプリケーションインストール状況レポート(Windowsストアアプリ) 必須アプリケーション未インストール状況レポート 経費節減 レポート サーバーシミュレーション 利用状況 レポート 小用状況レポ コンピューター利用状況レポート プリンター利用状況レポート

-

-

-

-

-

-

-

-

-

-

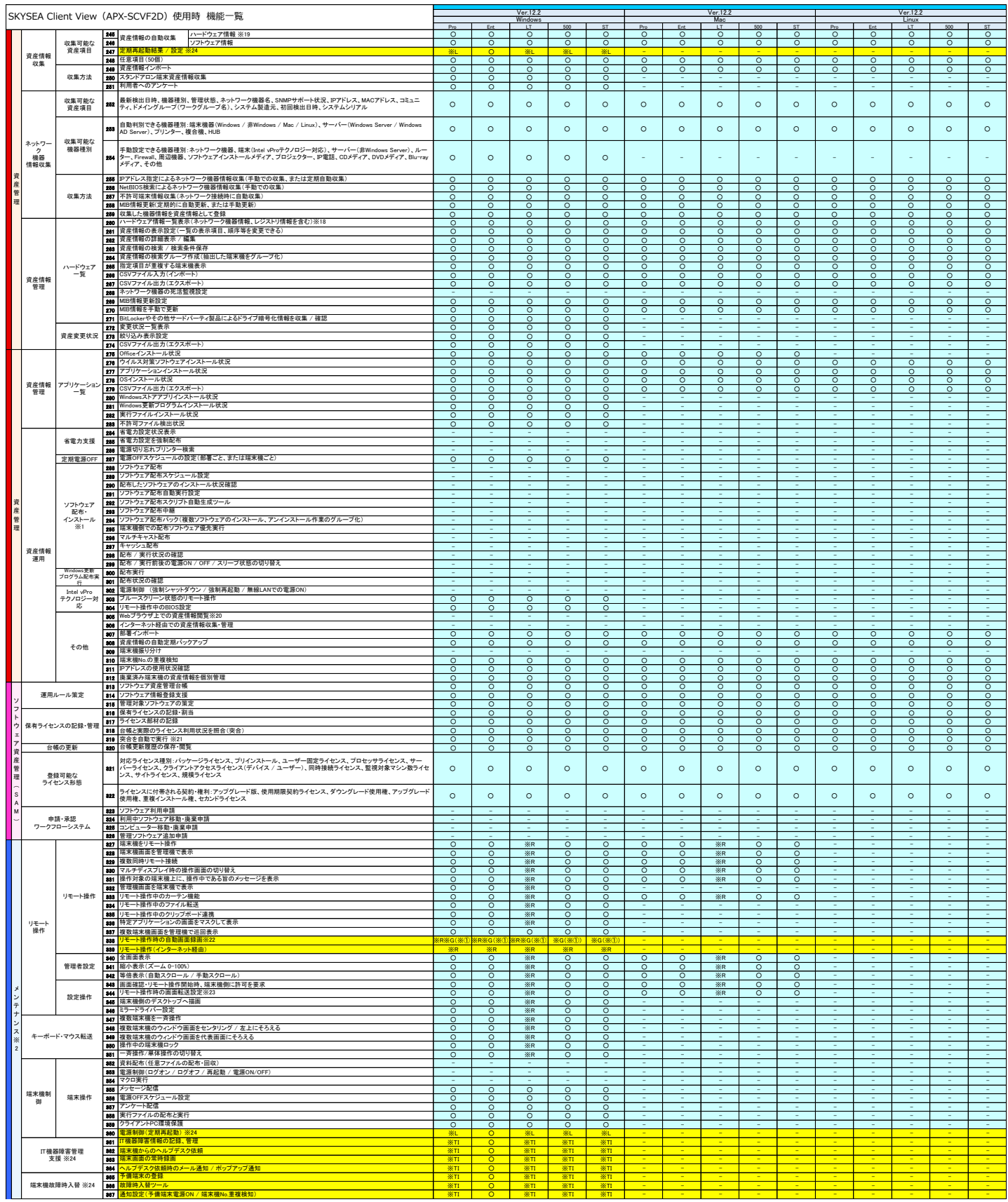

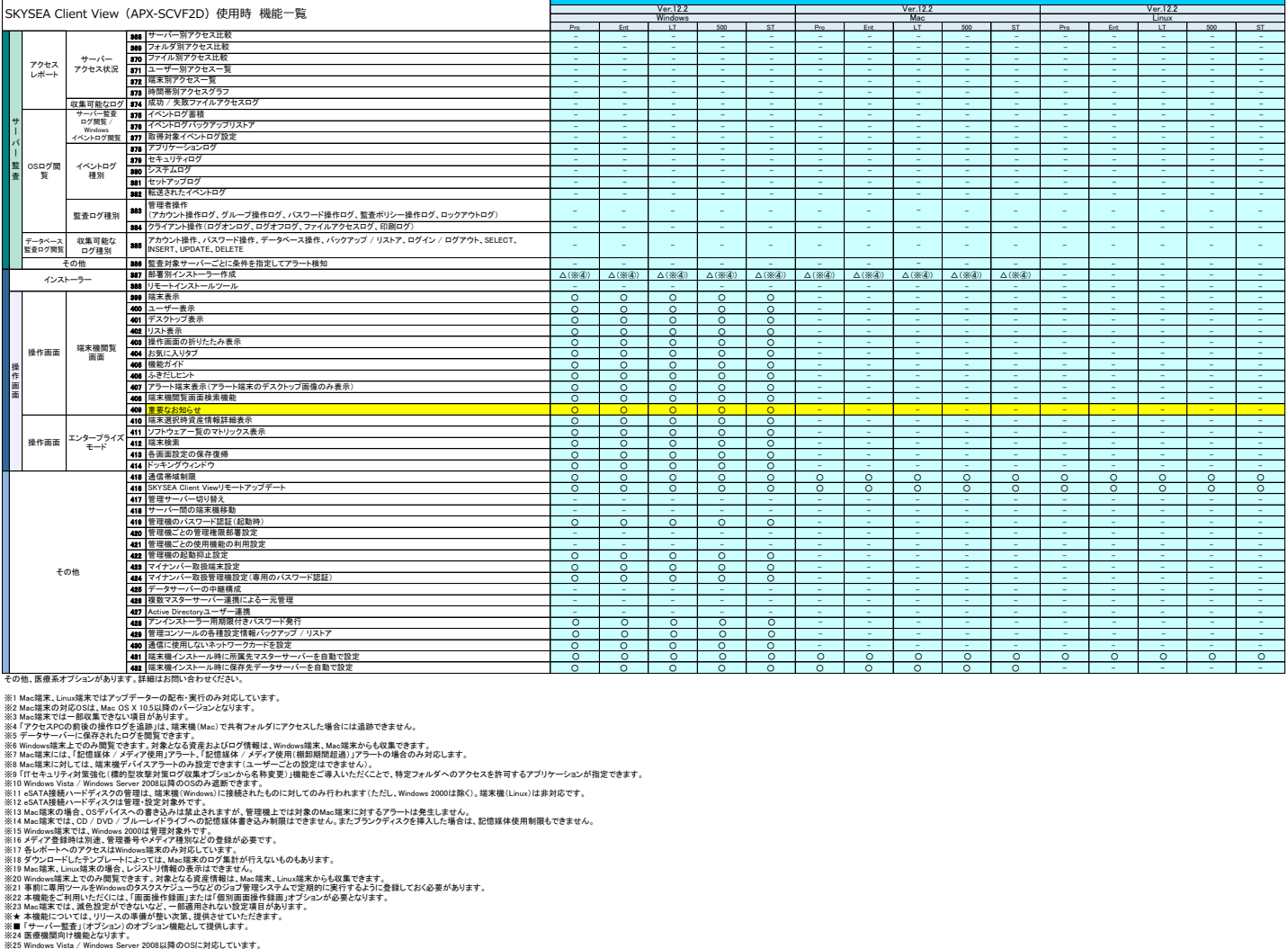

※R・リモー操作オプシェン 、※G 画面操作録画プジェン ※G 送信メールログオプション<br>※H ITセキュリティ対策連絡オプシェン(横均型状象対策コプロ型集プジェン ※G 送信メールログオプション<br>※H ITセキュリティ対策連絡オプション(横均型状象ブルファイル 商品等もピオプシュクから各称変更)<br>※T IB求機法算時入替十円複器操作者データングインファール ※T IB求機異常活動オプション<br>※T IB求機法算時入替十円複器操作者データ